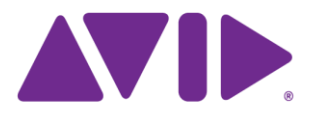

# Media Composer WHAT'S NEW Versions 2018.3 - 8.0

**The Second And Action 1997**  $\frac{1}{\sqrt{2}}\sum_{n=0}^{\infty}\frac{1}{n}\sum_{n=0}^{\infty}\frac{1}{n}\sum_{n=0}^{\infty}\frac{1}{n}\sum_{n=0}^{\infty}\frac{1}{n}\sum_{n=0}^{\infty}\frac{1}{n}\sum_{n=0}^{\infty}\frac{1}{n}\sum_{n=0}^{\infty}\frac{1}{n}\sum_{n=0}^{\infty}\frac{1}{n}\sum_{n=0}^{\infty}\frac{1}{n}\sum_{n=0}^{\infty}\frac{1}{n}\sum_{n=0}^{\infty}\frac{1}{n}\sum_{n=0}^{\infty}\frac{1}{n}\sum_{n=0$ come of its complete the fight of the manufacturing of the second the second the second the second the second the second the second the second the second the second the second the second the second the second the second th **OUN ELOT OF OR OLD A SHARE STATE STATE OF OR ASSESSMENT OF OR ASSESSMENT OF OR ASSESSMENT OF OR ASSESSMENT OF OR ASSESSMENT OF OR ASSESSMENT OF OR ASSESSMENT OF OR ASSESSMENT OF OR ASSESSMENT OF OR ASSESSMENT OF OR ASSESS** 

#### **Splash Screen on Primary Monitors**

The Media Composer splash screen opens on the primary monitor.

#### **Progress bars on the Primary Monitors**

Progress bars open in the primary monitor.

### **Selecting Tracks in the Capture Tool and Digital Cut Tool**

You can use Shift+Drag to select/deselect tracks in the Capture Tool and Digital Cut Tool.

## **1080p/50 XAVC-Long Capture**

You can capture 1080p/50 XAVC-Long.

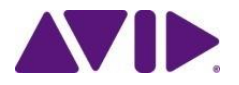

## **Quick Access to Grid Settings**

You can quickly access the Grid Settings from the Grid button in the Effect Palette.

## **Color Correction Improvement**

All vectorscopes, and the "Current" and "Entire Sequence" monitors will update immediately while adjusting parameters, playing and scrubbing.

### **AVX2 Plug-in Names on Splash Screen**

The names of AVX2 plug-ins on the Splash Screen during initialization.

## **Setting Font and Font Size in the Find Window**

You can change the font and adjust the font size for the Find Window.

## **Artist Color Control Surface Improvement**

Improved responsiveness.

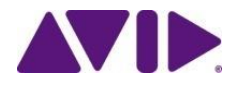

#### **Exporting Separate WAV Files per Track**

With this release, you can export each audio track in the Timeline as a separate WAV file.

#### **Mappable Quick Find Button**

With this release, the Quick Find button can be mapped to a key. The new Quick Find command will move the focus to the Quick Find field of the currently active window, enabling you to then immediately start typing a search string. It works for the Project Window, Bins, Timeline, and Effect Palette. It also works for the List Tool and Script Window when they are in edit mode.

### **Matte Key Effect Update** – was in 8.10 but left out of the what's new pdf.

An additional option has been added to the Matte Key effect. With this release, if you are working with media with a pre-multiplied foreground, you can tag the Matte Key effect as pre-multiplied. If you have pre-muliplied media, enable the "Foreground is pre-multiplied" option in the Matte Key Effect.

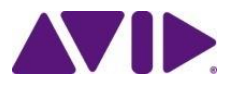

### **Avid Artist DNxIV**

This release of the editing application supports the Avid Artist DNxIV.

## **Export OP1a MXF file as Panasonic AVC Long-GOP (H.264)**

You can export OP1a MXF as Panasonic AVC Long-GOP.

#### **Enhancements to Audio Mixer Tool**

You can use the tab key to scroll through the Audio Mixer Tool. And new context menus have been added to the tool.

### **Reverse Motion Timewarp Effects**

Reverse Motion Timewarp effects can be played back in real time.

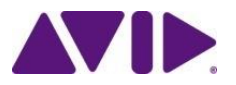

#### **Additional List Tool Timecode Output Type**

You now have the option to set the Running As Mode to Timecode.

#### **8K Presets**

When you create a new project, you can choose from a number of 8K project presets.

## **REC2020 (HLG) BT.2100 and REC2020 (SMPTE 2084) Color Spaces**

You can manually tag material to the REC2020 (HLG) BT.2100 and REC2020 (SMPTE 2084) PQ color spaces.

## **Logging in to MediaCentral from the Select Project Window**

You can log into MediaCentral from the Select Project Window.

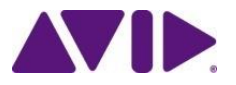

### **Refreshing Locked Bins**

This release includes two new bin lock icon colors and status updates in the bin titles to help you see the status of the Avid shared bin.

#### **Fast Import of XAVC-I**

You can perform a Fast import of XAVC-I media in greater than HD projects.

## **Syncing Based on Waveform Analysis**

You can perform an AutoSync based on Waveform Analysis.

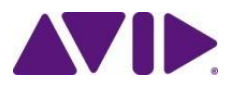

## **Support for HiRes Monitors with Mismatched Scaling**

This release supports HiRes Monitors with mismatched scaling.

### **Go to Next and Go to Previous Events**

The Fast Forward and Rewind buttons have been updated.

## **Searching for Items in the Timeline**

Find Window: Display list of matches on Timeline tab.

## **Mapping the Segment Preview Button**

The Segment Preview button is mappable.

## **Mapping Bin Fast Menu Commands**

Bin Fast Menu commands can be mapped.

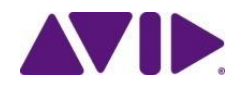

### **Appending All Markers to EDLs, Cut Lists and Change Lists.**

The ability to append all Markers from a composition to an EDL, Cut, or Change List has been included with this release.

### **Previewing In Progress Sequences and Clips**

You can preview AMA File Export files in progress.

## **Video Data Rate Column Heading**

A new bin column heading has been included with this release.

## **Playback of 4 streams of XAVC-I**

This release of the editing application supports playback of 4 streams of XAVC-I in an UHD 59.94p project.

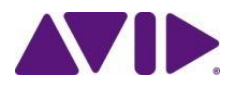

#### **Mac OS Update**

This release supports Mac OS v10.13.

### **Effects Parameters Update**

A number of effect parameters have extended their values to include a decimal to allow for better precision.

## **Moving Clips Up and Down the Timeline**

Two new commands allow you to move clips up and down the Timeline.

## **Color Info Tool Setting**

You can disable the Color Info Tool from automatically launching when you access a color picker.

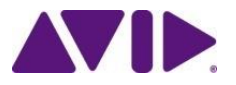

### **Dynamic Shuttle**

Dynamic Play Forward and Dynamic Play Reverse buttons allow you to adjust play speeds at smaller increments.

### **Audio Pitch Correction**

During Shuttle You can apply a pitch shift when you shuttle at speeds above sound speed.

## **Color Correction Effect Presets**

A number of color correction presets have been added to the effects library.

## **Adjusting FrameFlex Parameters**

You can use the Shift key while adjusting the X, Y and Z Rotation framing parameters to have a more controlled adjustment.

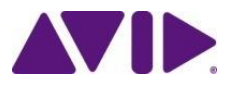

#### **Tool Palette Update**

Use the new Tool Palette button for easy access to the Tool Palette.

## **Motion Adapters and Source Settings Support for Matte Keys**

Motion adapter effects can be applied to Matte Keys.

## **Relinking Across Frame Rates**

You can choose to relink across frame rates.

## **Audio Mix Tool Settings Update**

You can create user settings for displaying the Audio Mix Tool.

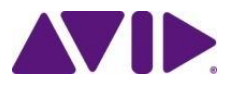

#### **Improvements Working with .mov and .mp4 Media**

Avid continues to improve working with .mov and .mp4 media.

## **Displaying Faster Thumbnails**

A new bin menu allows you to choose to display bin thumbnails faster.

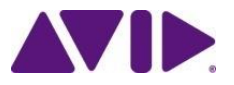

#### **Create a QuickTime Export with Multiple Discrete Audio Tracks**

With this release you can create a Custom QuickTime export with multiple discrete audio tracks.

### **Avid Generic Plug-in**

The Avid Generic Plug-in supports linking and playing back AAC format.

## **Support for Sony XAVC-L 1080p format**

This release of the editing application provides support for the Sony XAVC-L 1080p 50 format.

## **Audio Slip**

New audio Source Settings allow you to perform sub-frame slip on audio sources.

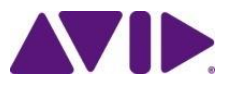

#### **Source Browser Collapse and Expand**

A new Collapse/Expand button in the Source Browser allows you to view more clips in the media display area.

#### **Larger Thumbnails in the Source Browser**

You can now view larger thumbnails in Frame View in the Source Browser.

### **Source/Record Colors**

Two new options have been added to allow you to turn on colors for the timelines in the Composer monitors and to turn on colors for the track enable buttons in the Timeline.

## **Automatically Open Effect Editor**

You can set the Effect Editor to automatically open when you apply an effect.

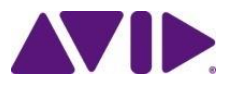

#### **Pre-clip and post-clip playback**

While in Color Correction mode, you can perform pre-clip and post-clip playback.

## **Color Correction Updates**

Dual Split mode remains active during playback and Scopes update as you change color parameters.

## **Position Bar Snap**

An additional option has been added to the Timeline Settings.

## **Audio Mixer Redesign**

The Audio Mixer Tool has been redesigned to include the option for displaying the Audio Mixer tool in a narrow format.

## **Support for HiRes Monitors**

HiRes monitors are supported.

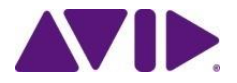

#### **Generate LTC on Playback**

When Generate LTC on Playback is selected, playback from the record monitor, or digital cut, will embed sequence time code into the ancillary data stream.

#### **Remote Client Offset**

In the Desktop Play Delay Setting, you can use the Remote Client Sync Offset slider to add a delay, in milliseconds, that will apply to the display of video frames, the blue bar, and audio meters on the desktop.

## **Update to Custom Safe Action/Safe Title Setting**

It is now possible to set Width and Height values.

#### **Color Adapter and FrameFlex Icon Update**

The icons for color adapter effects and FrameFlex effects have been updated.

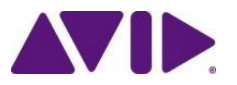

### **Timeline Clip Notes**

You can add notes to clips in the Timeline and view all the notes in the Timeline Clip Notes Window. (Used to be Adding Comments.)

## **Frame Cache for Effects Editing**

Enabling Frame Cache when performing Color Correction.

### **PhraseFind**

PhraseFind (phonetic find) searches and finds audio dialogue throughout bins in a single project.

### **ScriptSync**

ScriptSync uses phonetic-indexing technology to analyze the audio portion of a clip and match it to lines of the script text.

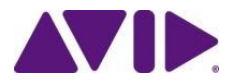

#### **Bin Sharing on Non Avid Storage**

The editing application will notify you if your third party storage is emulating Avid NEXIS or Avid ISIS storage.

## **Change to Find Window**

A few changes have been made to the Find Window.

## **Change to the Script Window**

A few changes have been made to the Script Window.

#### **Multiple Language Support**

Arabic (Modern Standard), Dutch, English (Australian, North American, UK), Farsi, Flemish, French (Canadian, European), German, Hebrew, Hindi, Italian, Japanese, Korean, Mandarin Chinese, Polish, Portuguese (Brazilian), Russian, Spanish (Castilian, Latin American), Thai, Turkish

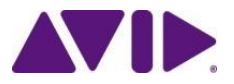

#### **List Tool Changes**

You can now cut lists and change lists for multiple sequences.

### **Audio Dupe Detection**

Dupe Detection is supported for audio and data tracks.

### **Extended Audio Punch In**

This allows Audio Punch-in to continue recording beyond the mark out and beyond the end of the sequence.

### **Sony XAVC LongG**

Support for Sony XAVC LongG.

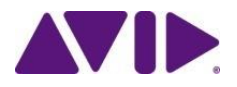

#### **New Safe Area and Safe title options**

New Safe Area and Safe Title options appear in the Grid Settings to include RP-2046 and EBU R95 standards.

#### **Rotation Presets in FrameFlex**

The Source Settings FrameFlex tab now includes rotate left and rotate right buttons.

### **Renamed the Arib B67 colorspace option to Hybrid Log Gamma.**

The editing application includes a waveform scope preset for Hybrid Log Gamma project types.

#### **Controlling which track is shown in Split View**

A new Composer Setting has been added to control which track is shown in Split View when you press Play.

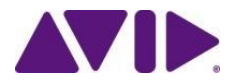

#### **Timecode Burn-in Effect Local Frame Count**

With this release, you can set the starting frame count at any value.

#### **Audio Default Pan**

This feature provides two new menu items in the Clip mode of the Audio Mixer that allow you to commit and remove pan effects whose values are the same as the default for their respective tracks.

## **Title Match frame**

When editing a title or matte key into a sequence, the sequence will track the original clip used so that it can be matchframed.

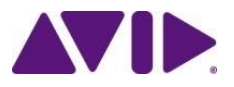

#### **Clip Information**

Use the Clip Information Shortcut to place clip or sequence info into the Console Window.

#### **Bin Enhancements**

A few bin enhancements have been included with this release:

- You can set a default bin view.
- A new option allows you to close all open bins except the active bin.
- You can skip prompts to save locked bins on Auto-Save.

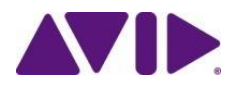

#### **The Source Browser**

The Source Browser window allows you to import or link your file based media. You can also preview your file based media in the Source Browser window before you commit the clip(s) into a bin.

### **Audio Ducking**

Audio Ducking allows you to reduce the audio level of one or more audio tracks when you want to hear the level of another audio track(s).

#### **Support for Panasonic AVC-LongG Format**

This release of the Avid editing application supports the Panasonic AVC-LongG format. You must have the latest Panasonic Plugin installed to Link to AVC-LongG.

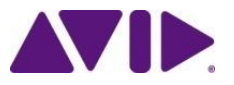

#### **New Select Menus**

A number of Timeline context menu items have been added to help when making selections in the Timeline.

### **Audio Track Names in the Audio Mixer Tool**

When you rename an Audio track, that name is also displayed in the Audio Mixer tool.

### **Nested AudioSuite Effects**

You can nest AudioSuite effects.

### **Default Pan for Mono Tracks**

A sequence created entirely in Media Composer v8.6 or later will have pan information on every clip, so that when moving this sequence to another user's workstation, it will play with the same pan as the originator, without regard to how the second user has configured the default pan.

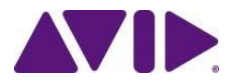

#### **RED Plug-In Performance**

The performance of the RED Plug-in has been improved.

#### **SMPTE Channel Order**

The order that individual channels of 5.1 and 7.1 surround audio tracks that are shown in the Audio Mixer window and in the waveform display in the Timeline, can be selected between SMPTE and Pro Tools.

#### **Audio Grouping**

The editing application allows you to create Audio Groups.

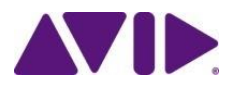

## What's New Avid Media Composer [8.6](http://resources.avid.com/SupportFiles/attach/WhatsNew_MediaComposer_v8.6.pdf) cont.

#### **Exporting with Mask Margins**

You can choose to export a sequence with Mask Margins burned in.

#### **FrameFlex Image Interpolation Render Setting**

Image Interpolation render settings apply to FrameFlex.

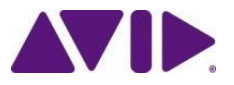

#### **Menu Simplification**

The editing application menu items have been reorganized and simplified.

## **Changes to Linking Media**

Avid has made some changes to the way Autodetect works when linking to media.

## **Adding a Track in the Timeline**

You can simply drag a clip in the Timeline to create another track.

### **Live Timeline Dragging**

You can see segments as they are moved in the Timeline.

## **Ancillary Data SCC Import**

The editing application supports importing Scenarist Closed Caption File (.scc) files.

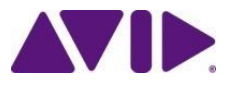

## **Trimming with Sync Locks On**

A new feature allows you to enable Sync Rollers for Sync Locked Tracks.

## **Adding Custom Columns**

The procedure for adding a custom column has been simplified.

## **Adding Multiple Columns**

The procedure for adding multiple columns to the bin has been simplified.

## **Quickly Accessing a Setting dialog**

The procedure for opening a Setting's dialog box has been simplified. Simply type the first letter of the setting you want to open.

## **HDR Support**

This release includes color spaces for High Dynamic Range.

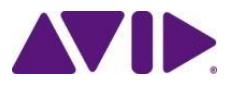

### **64 Audio Tracks**

The editing application supports 64 tracks of audio.

### **Interactive Video Frame Cache**

This release allows you to save generated frames of the current playing sequence into a memory storage cache.

### **FrameFlex Rotation**

You can choose to rotate the framing box in the FrameFlex source settings when straightening your source image.

#### **Manage Preset Project Formats**

You can modify or delete Custom raster dimensions that you have added to your project formats.

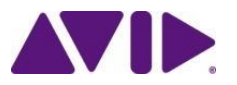

### **Effects Palette Update**

The Effects Palette has been improved to allow you to find and filter effects quickly and easily.

## **Changing the Background Color of the Project Window or Timeline.**

You can change the background color of the Project Window and Timeline.

## **Overriding the Font and Font Sizes**

You can override the Project and Bin Font and Font Sizes.

### **Group by Audio Waveforms**

You can group clips by audio wave analysis.

## **Timecode Burn-In Effect Update**

The Timecode Burn-In effect includes updates for frame count.

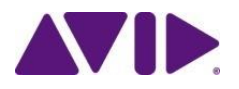

#### **Copy and Pasting Frame Numbers in a Bin Column**

You can apply the same text to a column for multiple items.

#### **Linking and Importing Broadcast Wave files**

Linking and importing Broadcast WAV files has been updated to ensure the beginning of an imported or linked audio clip is not cut off at the beginning of the clip.

### **Audio track order terminology change**

Audio Track ordering layout name changes were made to support interoperability with Pro Tools.

### **Identifying Rendered Effects**

You can now choose to display rendered effects separate from Title and Matte key effects. This is helpful when trying to identify clips for deletion.

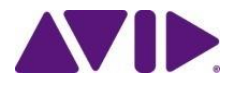

#### **Custom Projects**

You can set a custom frame size for your project.

### **XAVC-I Native Support**

The editing application includes native support for Sony XAVC-I format.

## **Apple® ProRes Native Support**

Media Composer now includes native support for Apple ProRes 2K/4K/UHD media.

## **Remove Color Adapters from a Sequence**

You can now remove color adapters from a sequence before you send it for color correction on another system.

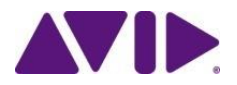

### **Reformatting Media**

You can now manage your default setting for linked media.

### **Viewer Mask Options**

An option for Mix to Black has been added to the Target Mask submenu in the Source and Record viewers.

## **Previewing Closed Captioning**

The editing application supports previewing Closed Captioning in the monitors and Timeline.

## **Timeline Quick Find**

You can quickly search for text in the Timeline.

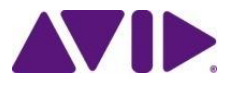

#### **Lists Tool Improvements**

A number of improvements have been made to the Lists Tool.

## **Background Render, Background Transcode and Dynamic Media Folders supported with Media Composer | Cloud**

Dynamic Media Folders, Background render and Background transcode are compatible with Media Composer | Cloud systems.

## **Composer Monitor Change**

You can resize a single monitor to a larger size than in previous releases.

## **Inactive Audio Tracks**

You can choose to include inactive audio tracks in the export process.

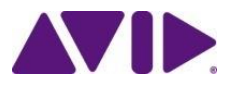

### **Terminology Changes**

AMA is now referenced as Link in the editing application. All import and export settings for scaling of color levels from full range (RGB) to legal range (video) have been updated with more intuitive terminology.

### **Adapter Display in Timeline**

The source side adapters icons are now represented individually so that you can quickly see which adapter has been applied to the clip. The display of these icons can be turned on/off individually.

## **Refresh Sequence All**

The More tab of the Command Palette now has a Refresh Sequence ALL button that can be added to your Timeline toolbar and mapped to your keyboard.

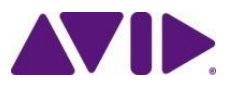

#### **AAX Factory Presets**

The editing application supports Pro Tools presets for audio track effects.

## **Alpha support for QuickTime wrapped DNxHR**

This release includes Alpha support for QuickTime-wrapped DNxHR media.

## **Transcoding Media**

In previous releases, you could transcode with the media's original frame rate only when working with greater than HD projects. With this release, it now also applies to SD and HD projects.

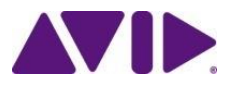

#### **Deleting AMA metadata files associated with linked master clips.**

You can now delete metadata files associated with linked master clips.

#### **Four Channel Audio Monitoring options**

Additional options have been added to the Audio Mixer tool that tell the editing application the number and position of speakers connected to your workstation. The output of the sequence set in the Sequence Mix Mode is mixed into the speakers available according to one of these modes.

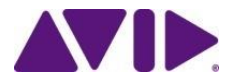

#### **QuickTime® Movie export for greater than HD Material**

The editing application allows you to export as DNxHR QuickTime.

#### **Support for XAVC-I UHD/4K export.**

With this release, the editing application allows you to export XAVC-I for greater than HD media.

#### **DNxHR MXF OP1a export**

The editing application allows you to export DNxHR media as MXF OP1a wrapped media.

## **Pro Tools® | Duet and Pro Tools | Quartet Support**

The editing application has been qualified with the Pro Tool | Duet and Pro Tools | Quartet audio I/O hardware.

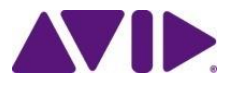

### **GPU Acceleration Support**

The editing application includes GPU acceleration support for the Mac platform.

### **Media Creation Setting Default Change**

The default for a Media Creation quality setting has changed.

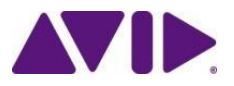

#### **High Resolution Sequence Formats Supported by Media Composer**

The editing application supports higher than HD sequence formats.

#### **High-Res Output**

The editing application supports exporting DPX (Windows and Mac) and exporting ProRes 444 (Mac only)

#### **Resolution Independence**

You can now edit and playback UHD, 2K, and 4K sequences on your Timeline, as well as transcode, render and output high-resolution formats.

#### **Color Management**

Media Composer supports BT/Rec. 2020 and DCI-P3 color spaces.

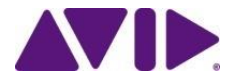

#### **Frame Rates**

The editing application supports additional frame rates.

## **DNxHR (High Resolutions)**

A new Avid codec family, DNxHR will support any frame size to allow 4K and proxy workflows.

## **Play and Render Sequence in Proxy**

You can work with a "Proxy Timeline". You can play your sequence at 1/4 or 1/16 of the current project resolution.

#### **High-Res 4K Monitor Support**

You can preview your media at Full Size through the "Full Screen Playback" option.

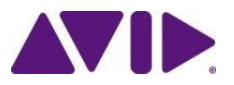

#### **Title Tool Replacement for High Resolution Projects**

For higher than HD projects, use the New Blue Titler to create titles.

#### **Quick Filter in the Bin**

A quick filter text box has been added to bins to allow you to filter items in a bin.

#### **Using the List Tool**

You can create EDLs, Cut Lists, and Change Lists within the editing application. The Lists Tool replaces the separate EDL Manager and FilmScribe applications.

#### **The Color Info Tool**

The Color Info tool allows you to see the RGB values for the pixels under the pointer.

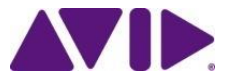

## **Exporting as DPX**

The editing application supports exporting as DPX files.

## **Additional Column Headings**

Frame Count Start, Frame Count End, Frame Count Duration, and Reel columns have been added to the editing application.

## **I//O devices**

Avid has qualified the following 4K I/O hardware from 3rd parties:

- AJA Kona 4
- AJA IO 4k Thunderbolt 2
- Blackmagic Design BMD Decklink 4K Extreme
- Blackmagic Design UltraStudio 4K Thunderbolt 2

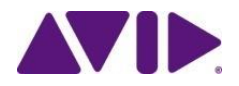

#### **Background Render**

The editing application supports rendering effects in the background while you continue to work in Media Composer.

#### **Favorite Bins**

This release allows you to add Favorite Bins to the Project Window.

#### **Select Project Window Improvement**

The Select Project Window displays both longer project names and project information such as project type, color space, and raster information.

#### **Quick filter field in project window**

A quick filter text box has been added to allow you to quickly filter out bins in the Project window.

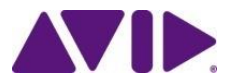

#### **Search for Markers**

You can search for text within the Marker Comment field across all sequences and master clips within the project, including opened or closed bins.

### **Image Cache for thumbnails**

With this release, the memory cache for thumbnail images has been increased. Additionally thumbnails can now be cached on disk. The disk caching helps speed up the thumbnail display after relaunching the application.

## **Warning for Frame Rate Changes**

The editing application warns you when you change the project rate.

## **DMF folder support for DPX files**

DPX files can be copied to a DMF folder.

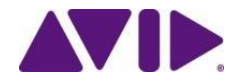

### **AAX-64**

The editing application supports AAX-64 (Avid Audio eXtension) plug-ins.

## **Exporting MXF OP1a**

The Avid editing application supports exporting DNxHD as MXF OP1a wrapped media.

## **Frame View Border Colors and Icons**

The editing application allows you to show border colors in Frame View based on either the object type or clip color. Icons can also be shown in Frame View.

### **Filter Out AMA Media in the Media Tool**

The editing application allows you to filter out AMA media in the Media Tool.

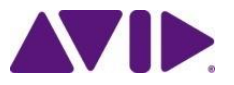

### **Placing a Title in the Timeline**

The option allows you to place a saved title in the Timeline between a Mark In and Mark Out.

### **Changes to dragging in the User Interface**

For consistency when using Shift and drag in the User interface, changes were made to Shift + dragging a segment and Shift + dragging the Trim Roller.

## **Copy Drag Segment**

You can now copy drag a segment.

### **Support for ARRI® AMIRA camera**

This release supports using the ARRI AMIRA camera.

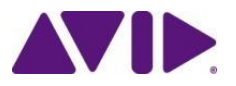

#### **Muting Individual Clips in the Timeline**

The editing application allows you to mute individual video and audio clips in the Timeline.

## **Disabling a Video Track**

The editing application allows you to disable a video track in the Timeline.

## **Multiple Audio Mixdowns**

The editing application allows you to generate multiple audio mixes.

## **Group clip support for Stereoscopic clips**

You can now make group clips that contain stereoscopic clips.

## **Setting for Selecting Filler**

You can choose whether or not you want filler to be selected when using the Segment Tools.

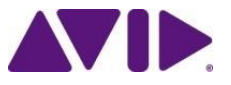

### **Extending Shift Trim**

This feature makes adding/removing trim rollers in Trim Mode easier. Use the Shift key while selecting a segment in Trim Mode to add a trim roller.

#### **End of Trim Indicators**

The editing application adds a bracket to the trim indicator so you can identify which track ran out of footage to trim.

#### **Merging Source Segment and Program Segment Color Correction**

You can merge Color Correction that was created using the Source Segment or Program Segment relationship. Color corrections using Source or Program segment relationships will be merged using the Segment's source and timecode.

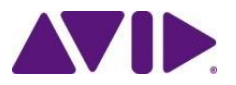

## What's New Avid Media Composer [8.1](http://resources.avid.com/SupportFiles/attach/WhatsNew_MediaComposer_v8.1.pdf) cont.

### **Avid Image Sequencer Plug-In**

The Avid Image Sequencer Plug-in allows you to AMA Link to DPX files.

## **Settings Changes**

An AMA Setting was added and a Media Creation Setting was updated.

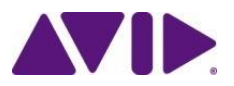

#### **Editing application offered as a Subscription**

The Avid Subscription offering allows you to buy or rent Avid software and tools and pay on an annual or monthly basis. You can also purchase support, receive software and maintenance updates, and manage entitlements and purchases.

### **Avid Media Composer with NewsCutter option (Windows Only)**

The NewsCutter editing application is no longer sold as a separate application. You can purchase the Media Composer editing application with the NewsCutter Option. This enables the Newsroom Computer System (NRCS) Tool.

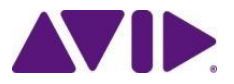

#### **Floating Licenses**

Floating Licenses allow customers to purchase "packs" of licenses to use at a single site. One system ID and one license can run any number of systems simultaneously. Licenses are consumed only when in use, so that additional clients can connect and use a license as it becomes available.

#### **Application Manager**

The Application Manager is a tool that is installed with your editing application that allows you to manage and license the Avid applications and options installed on your system. You can also access your support plan and access feeds describing new products, promotions, training videos etc.

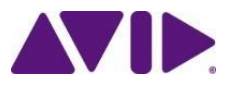

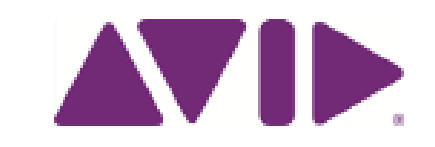

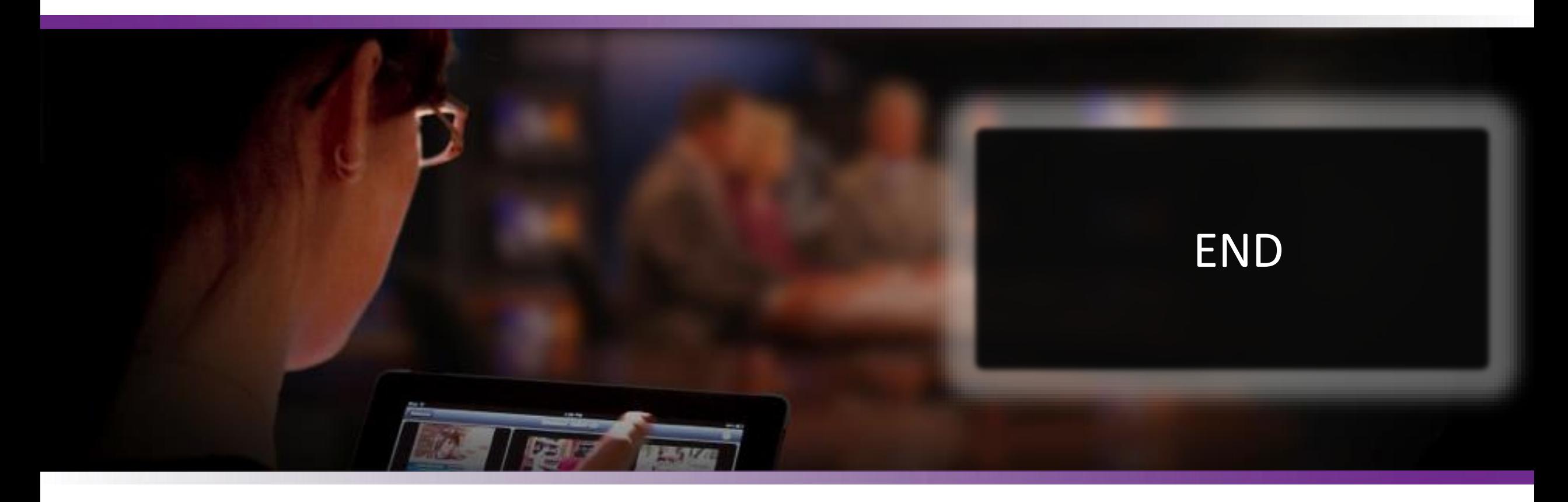

**Created by: Daniel.Huber@avid.com**

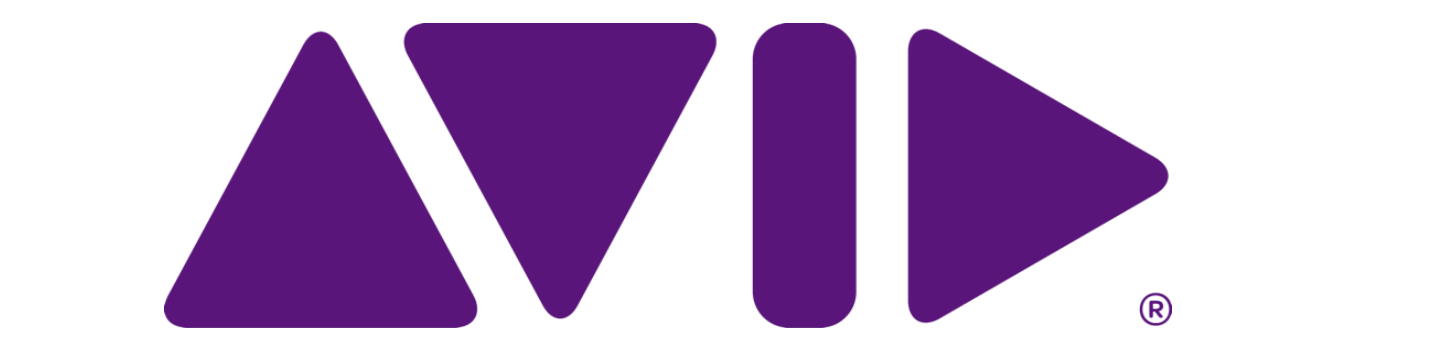